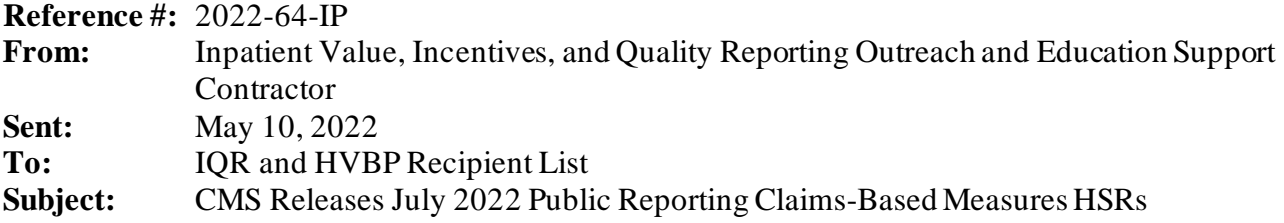

The hospital-specific reports (HSRs) for the July 2022 Public Reporting preview period will be delivered **no later than Monday, May 16, 2022**. The following measures are included in the reports:

- 30-Day Risk-Standardized Readmission Rate (RSRR) following:
	- o Acute Myocardial Infarction (AMI) hospitalizations
	- o Chronic Obstructive Pulmonary Disease (COPD) hospitalizations
	- o Heart Failure (HF) hospitalizations
	- o Coronary Artery Bypass Graft (CABG)
	- o Elective Primary Total Hip Arthroplasty and/or Total Knee Arthroplasty (THA/TKA)
- 30-Day Hospital-Wide, All-Cause Unplanned Readmission Measure (HWR)
- 30-Day Risk-Standardized Mortality Rate (RSMR) following:
	- o AMI hospitalizations
	- o COPD hospitalizations
	- o HF hospitalizations
	- o Stroke hospitalizations
	- o CABG
- 90-Day Risk-Standardized Complication Rate (RSCR) following THA/TKA
- Risk-Standardized Payment Measures Associated with a 30-Day Episode of Care for AMI and HF
- Risk-Standardized Payment Measures Associated with a 90-Day Episode of Care for THA/TKA
- 30-Day Risk-Standardized Excess Days in Acute Care (EDAC) measures for AMI, HF, and PN

# **Updates for July 2022 Public Reporting**

CMS made the following changes to the Public Reporting outcome, and payment, measures for July 2022:

- CMS will delay reporting of the Pneumonia readmission and mortality measure results to allow for additional time to update the measure to account for COVID-19. As a result, the two measures are not included in this year's Publicly Reported Readmission and Mortality HSRs. For more details, please refer to the FY 2023 IPPS Proposed Rule: [https://public](https://public-inspection.federalregister.gov/2022-08268.pdf)[inspection.federalregister.gov/2022-08268.pdf](https://public-inspection.federalregister.gov/2022-08268.pdf)
- CMS will delay reporting of the dual eligibility disparity methods for the readmission measure results to a later date. As a result, the two disparity tabs for Within Hospital and Across Hospital results are not included in this July 2022 Publicly Reported Readmission HSR. In addition, CMS will report dual eligibility disparity methods for the HWR measure, along with the Condition- and Procedure-Specific Readmission Measures results.
- CMS will not report the CMS PSI measure results to hospitals, nor will the results be refreshed on Care Compare as part of the IQR/PR July 2022 public reporting refresh. For more details, please refer to the FY 2023 IPPS Proposed Rule: [https://public](https://public-inspection.federalregister.gov/2022-08268.pdf)[inspection.federalregister.gov/2022-08268.pdf](https://public-inspection.federalregister.gov/2022-08268.pdf)
- CMS updated the Planned Readmission Algorithm Version 4.0 2022 to incorporate new ICD-10-CM and ICD-10-PCS codes applicable to the 2022 measurement period.
- CMS updated the readmission, mortality, complication, payment, and EDAC measure risk models to account for whether any clinical patient risk factors were present on admission (POA) during the patient's index stay.
- In response to the COVID-19 public health emergency CMS is not using claims data reflecting services provided January 1, 2020–June 30, 2020 (Q1 and Q2 2020) in its calculations for the Medicare quality reporting programs. The reporting periods for all Public Reporting measures apart from HWR have been updated to reflect this policy:

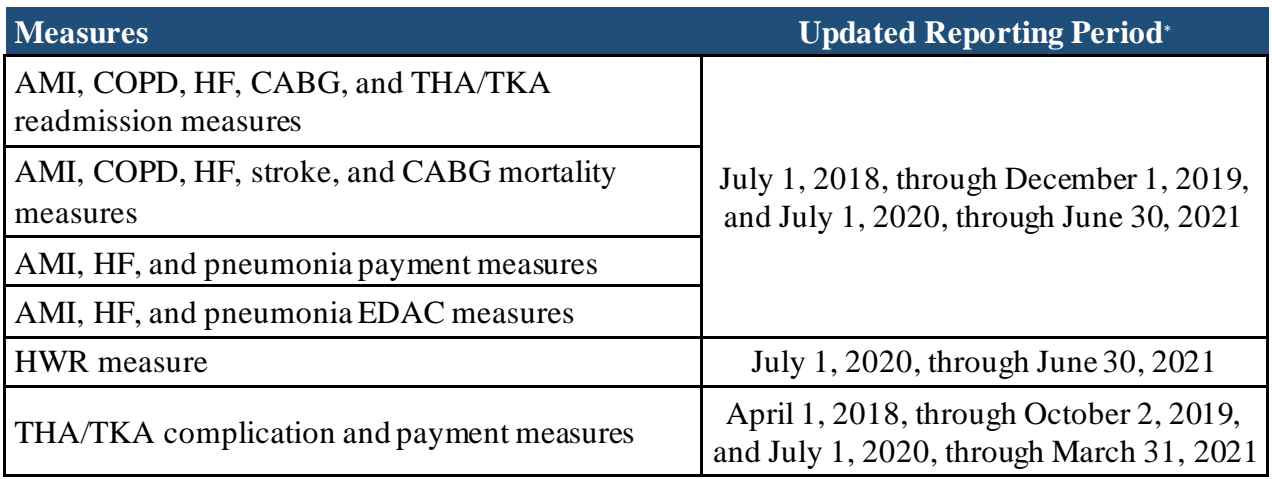

\*The readmission, mortality, payment, and EDAC measures include a 30-day window after each index stay to identify outcomes, and the THA/TKA measure includes a 90-day window after each index stay to identify outcomes. Therefore, the performance periods for these measures end 30 days and 90 days, respectively, before January 1, 2020, so that no data from Q1 and Q2 2020 are used in the measures calculations.

## **Accessing the HSR**

CMS will distribute the HSRs through CMS Managed File Transfer (MFT) no later than Monday, May 16, 2022. HSRs will be provided to users at a hospital that have approved **Auto-Route (IQR)** and **Managed File Transfer** permissions associated with their Hospital Quality Reporting (HQR) profile. If you are not a Security Administrator/Official (SA/O) for your hospital or you have not recently taken action to request these permissions on your account, you **will not** have the permissions on your profile required to receive an HSR. Reference the *[HQR Basic Users Required](https://qualitynet.cms.gov/news/605cbab3dcb1260022077d29)  [to Request Access to Managed File Transfer \(MFT\) & Auto-Route](https://qualitynet.cms.gov/news/605cbab3dcb1260022077d29)*, QualityNet news article released on March 26, 2021, for instructions to request these permissions or to confirm these permissions are active on your profile.

When your MFT mailbox receives your hospital's report, a notification will be sent to the email address associated with your HCQIS Access Roles and Profile (HARP) account. At that point, please follow the steps below to access your HSR in your MFT mailbox:

- 1. Navigate to the CMS Managed File Transfer page at <https://qnetmft.cms.gov/mft-signin/login>.
- 2. Enter your HARP User ID and Password. Select the **I agree to the Terms and Conditions** checkbox. Then, select **Sign In**.
- 3. You will be directed to the Two-Factor Authorization page. A preview of the device or email that will be sent a code will be displayed. Select **Send Code**. After selection, the Send Code button will update to **Sent.**
- 4. After receipt of the code via your device or email, enter the code. Then, select **Verify**.
- 5. Upon successful login, you will be directed to the MFT dashboard. Select **Mail** on the leftnavigation pane to expand the mailbox.
- 6. Select **Inbox** under the expanded **Mail** options.
- 7. This HSR will have a subject of AutoRoute Package 999999 JULY2022 PR HSR with your hospital's six-digit CMS Certification Number (CCN) replacing 999999. Open the message containing the HSR by clicking on that line.
- 8. Download the HSR by selecting the file in the **Attachments** section of the message.

HSRs will be available in your MFT mailbox for thirty (30) days after delivery.

If, after May 16, you have not received an email notifying you of the report delivery and you believe your profile has the appropriate permissions, follow the instructions above to check if the report was delivered. If the report was not delivered, confirm that your profile has the permissions required to receive the report, as detailed above.

- If your profile did not have active Auto-Route (IQR) and MFT permissions prior to May 16, you may request these permissions now by following the instructions detailed in the previously mentioned QualityNet news article. Your hospital's SA/O will review your requested permissions. Once you have been granted the proper permissions you will have access to any future report deliveries via MFT; however, this report will not be available unless a request to resend the report is submitted.
- If your profile did have active Auto-Route (IQR) and MFT permissions prior to May 16, and you did not receive your report, please contact the CCSQ Service Center for further assistance at [qnetsupport@hcqis.org](mailto:qnetsupport@hcqis.org).

Requests to resend the report can be submitted through the Question and Answer tool on [QualityNet:](https://cmsqualitysupport.servicenowservices.com/qnet_qa?id=ask_a_question)

- When submitting the request, select **Inpatient Claims-Based Measures** from the Program drop-down menu and select **Request for public reporting hospital-specific reports** from any of the applicable measures' topic drop-down menus.
- In the subject line, type **Request to Resend July 2022 Public Reporting HSR**. Please describe your question in the text box and include your hospital's CCN.

If you experience issues accessing your HSR from MFT or issues requesting and reviewing your HQR profile permissions, contact the CCSQ Service Center at [qnetsupport@hcqis.org](mailto:qnetsupport@hcqis.org) or (866) 288- 8912.

## **Preview Period Requests and Questions about Results**

CMS is providing HSRs for the July 2022 public reporting preview period that begins Tuesday, May 17, 2022, and ends at 11:59 p.m. Pacific Time (PT) on Wednesday, June 15, 2022. This preview period process does **not** allow hospitals to submit additional corrections related to the underlying claims data or add new claims to the data extract used to calculate the rates.

The HSRs are designed to provide hospitals the opportunity to review measure results, check discharge data used in the calculation of the claims-based measures and replicate their results. Discrepancies or concerns regarding the claims or results included in the HSRs must be reported during the preview period (Tuesday, May 17, 2022–Wednesday, June 15, 2022 at 11:59 p.m. PT) to be considered by CMS. Any requests for the adjustment of claims, measure results, measure scores, or notation of those measure results **will not be considered if the request is submitted after Wednesday, June 15, 2022**.

Preview period questions regarding your hospital's results can be submitted through the Questions and Answers tool on [QualityNet](https://cmsqualitysupport.servicenowservices.com/qnet_qa?id=ask_a_question). When submitting the request, select **Inpatient Claims-Based Measures** from the Program drop-down menu and select either **Preview period request** or **Question about results** from the applicable measure's topic drop-down menu. In the please describe your question text box, include your hospital's CCN and your question or request.

**Note:** Do not email HSR files or their contents. HSRs contain discharge-level data protected by the Health Insurance Portability and Accountability Act of 1996 (HIPAA). Any disclosure of protected health information (PHI) should only be in accordance with, and to the extent permitted by, the HIPAA Privacy and Security Rules and other applicable law. Use the ID number found within the HSR when referring to the contents of that report.

## **Educational Webinar and Tutorial Video**

On **Tuesday, May 24, 2022, at 2 p.m. Eastern Time (ET)**, CMS will host an educational webinar: *July 2022 Public Reporting Claims-Based Measures Hospital-Specific Report Overview*. The webinar will provide an overview of the HSRs for select claims-based measures that will be publicly reported in July 2022, including a summary of national results, steps to access and navigate the HSR, and an overview of measure calculations. You may register for the webina[r here.](https://globalmeetwebinar.webcasts.com/starthere.jsp?ei=1549334&tp_key=f448ff2423) The presentation slides and recording will be available after the presentation on the [Hospital IQR](https://www.qualityreportingcenter.com/en/inpatient-quality-reporting-programs/hospital-inpatient-quality-reporting-iqr-program/archived-events/)  [Archived Events](https://www.qualityreportingcenter.com/en/inpatient-quality-reporting-programs/hospital-inpatient-quality-reporting-iqr-program/archived-events/) page of [QualityReportingCenter.com](https://www.qualityreportingcenter.com/).

This short [video](https://youtu.be/0pE6VBUE8c8) provides instruction on navigating and understanding each field of the HSR and will help hospitals understand the measures on which they are being evaluated, track their outcomes, and further their quality improvement efforts.

# **Contacts for Questions**

Questions regarding the measures and the HSRs can be submitted through the Question and Answer tool on [QualityNet.](https://cmsqualitysupport.servicenowservices.com/qnet_qa?id=ask_a_question) When submitting the request, select **Inpatient Claims-Based Measures** from the Program drop-down menu and select the topic that best represents your question. In the please describe your question text box and include your hospital's CCN.

If you experience issues accessing your HSR from MFT or requesting and reviewing your HARP permissions, contact the CCSQ Service Center at [qnetsupport@hcqis.org](mailto:qnetsupport@hcqis.org) or (866) 288-8912.

**Please do not respond directly to this email.** For further assistance regarding the information contained in this message, please contact the Inpatient Value, Incentives, and Quality Reporting Outreach and Education Support Team by submitting a question through the [Question and Answer](https://cmsqualitysupport.servicenowservices.com/qnet_qa?id=ask_a_question)  [tool](https://cmsqualitysupport.servicenowservices.com/qnet_qa?id=ask_a_question) on QualityNet or by calling (844) 472-4477.